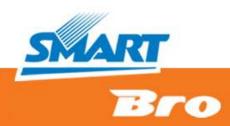

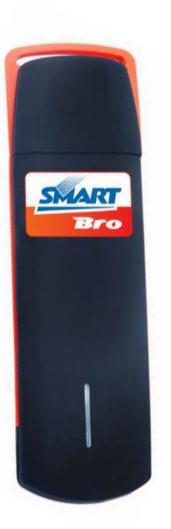

## SMART BRO PLUG IT

#### TROUBLESHOOTING FOR USERS

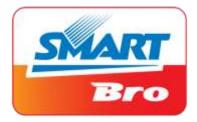

SMART BRO POSTPAID: Your account must be active. Previous unpaid balances must be settled.

SMART BRO PREPAID: Your account must have enough balance to use the service (minimum of P20 for 1-hour surfing time).

SIM card can be detected by your computer. (You may view this at the upper-right part of the Smart Bro User Interface.)

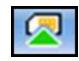

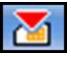

SIM Card is detected

SIM Card is NOT detected

Account/ SIM Card

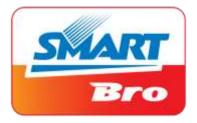

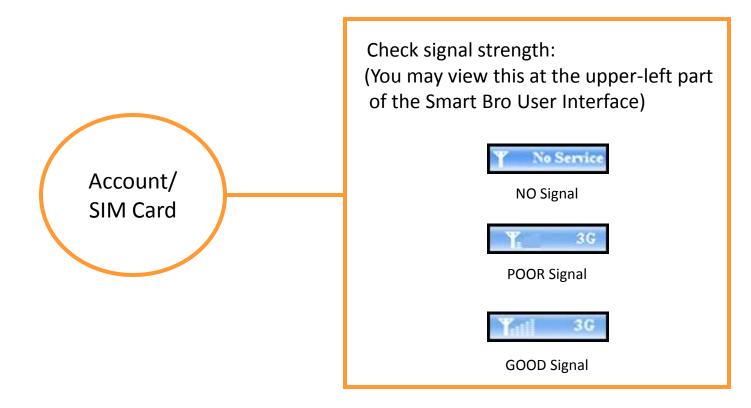

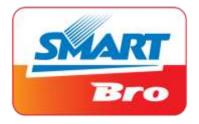

Check if modem is detected by your computer. (You may view this at the upper-right part of the Smart Bro User Interface (UI).)

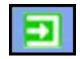

|       | _ |
|-------|---|
|       |   |
| 1 A A |   |

Modem is detected

Modem is NOT detected

Check device light (LED) Indicator. (You may view this on the left of the device)

RED - device not ready BLUE- registering on network GREEN - device ready GREEN (blinking) - connected to the internet

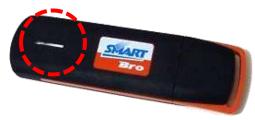

Device/ Modem

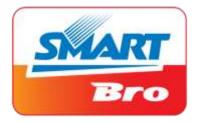

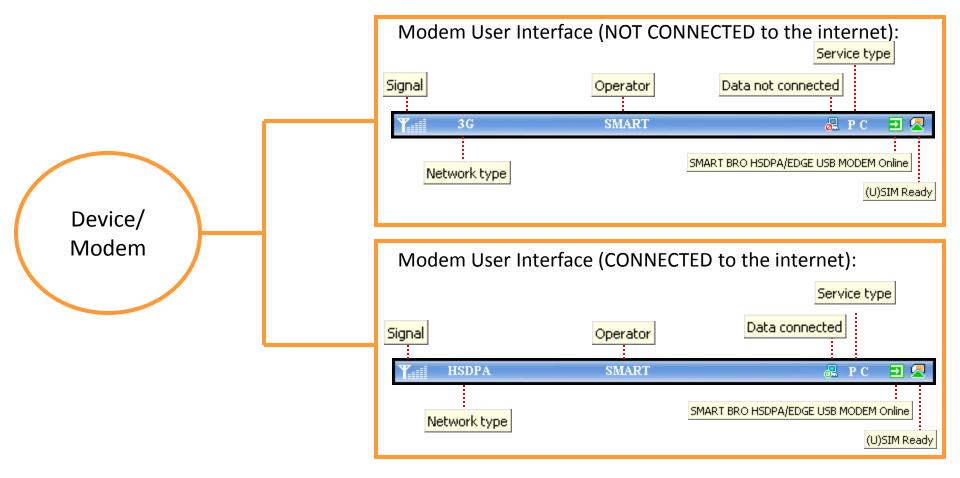

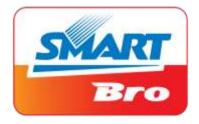

Check network set-up: (Settings > Network Settings)

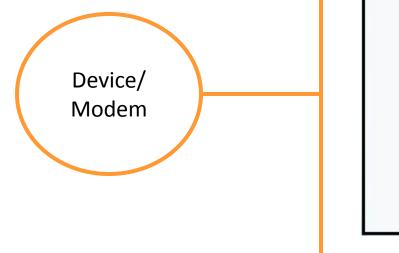

|                  | Mode preference                  |
|------------------|----------------------------------|
| Select Network   | <ul> <li>3G preferred</li> </ul> |
| Automatic        | C GPRS/EDGE preferre             |
| O Manual         | O Only 3G                        |
|                  | O Only GPRS/EDGE                 |
| Band Settings    |                                  |
| C VV850M         |                                  |
| ⊙ VV850M+VV2100M |                                  |
|                  |                                  |
|                  |                                  |

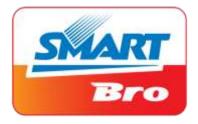

Check user config file: (Settings > Network Settings > Config File) Select Network Config File User config file Filename Default config file SmartBro martBro Add View Device/ Modem Set default Delete Always use Filename SmartBro as Default config file

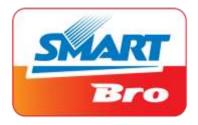

Check user config file Access Point Name (APN): (Settings > Network Settings > Config File > View)

| Config Filename                                                                                                | SmartBro |                                           | 📀 Obtain DNS server address automatically                                                                    |  |  |  |
|----------------------------------------------------------------------------------------------------|----------|-------------------------------------------|----------------------------------------------------------------------------------------------------|--|--|--|
| Dial Number                                                                                                    | *99#     |                                           | O Use the following DNS server address                                                                       |  |  |  |
| User Name                                                                                                    |          |                                           | Preferred DHS                                                                                                |  |  |  |
| Password                                                                                                    |          |                                           | Alternate DNS                                                                                                |  |  |  |
| Save Usemame and Password                                                                                      |          |                                           |                                                                                                    |  |  |  |
| Ask for Usemame and Password                                                                                   |          |                                           |                                                                                                    |  |  |  |
| <ul> <li>Obtain APN address automatically</li> <li>Use the following APN name</li> <li>APN SMARTBRO</li> </ul> |          | Authentication<br>Mode<br>© PAP<br>© CHAP | <ul> <li>Obtain PDP address automatically</li> <li>Use the following PDP address</li> <li>Address</li> </ul> |  |  |  |
| APN is set as default as SMARTBRO                                                                              |          |                                           |                                                                                                    |  |  |  |

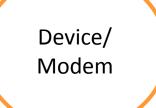

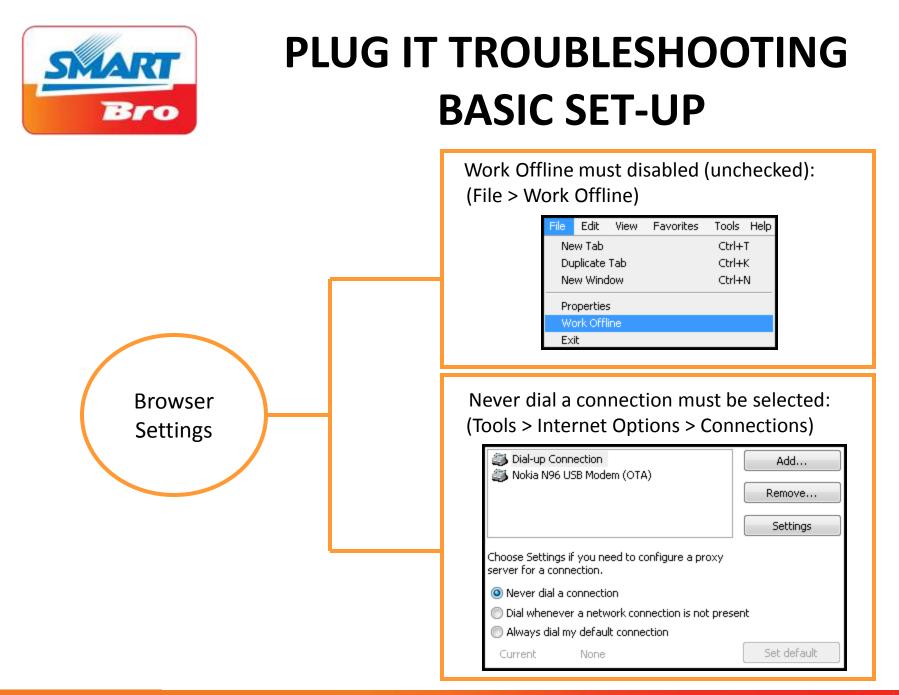

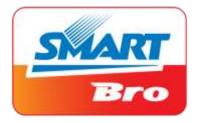

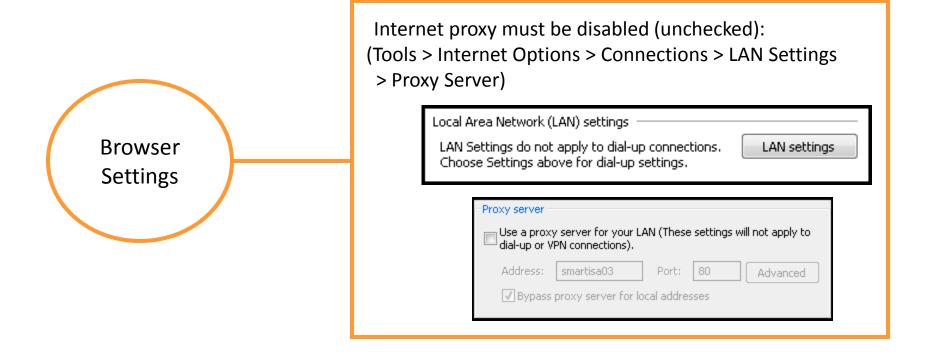

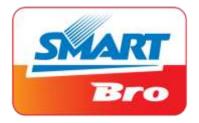

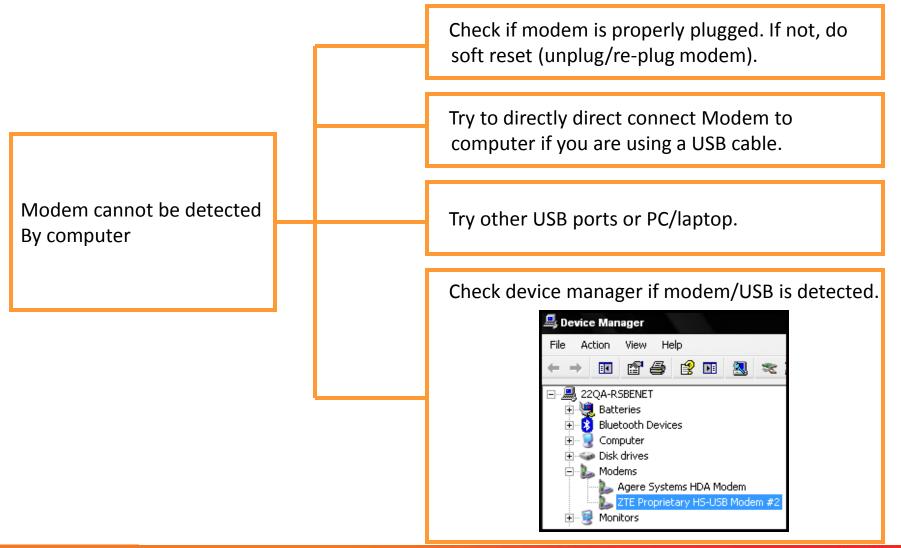

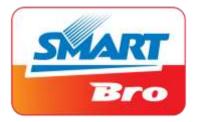

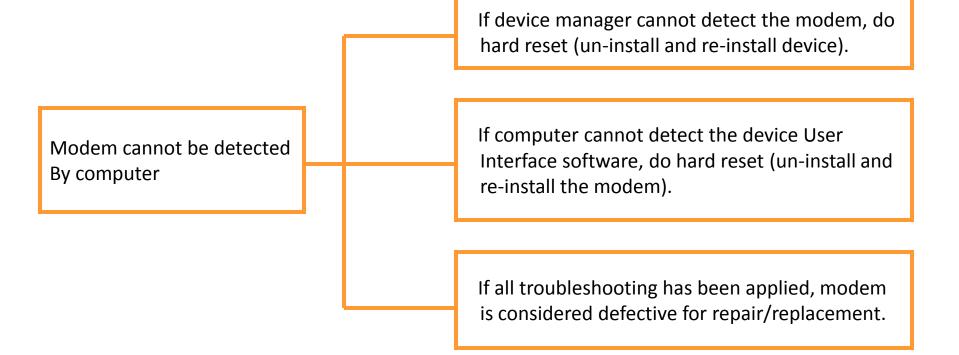

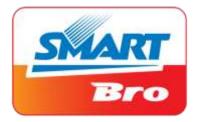

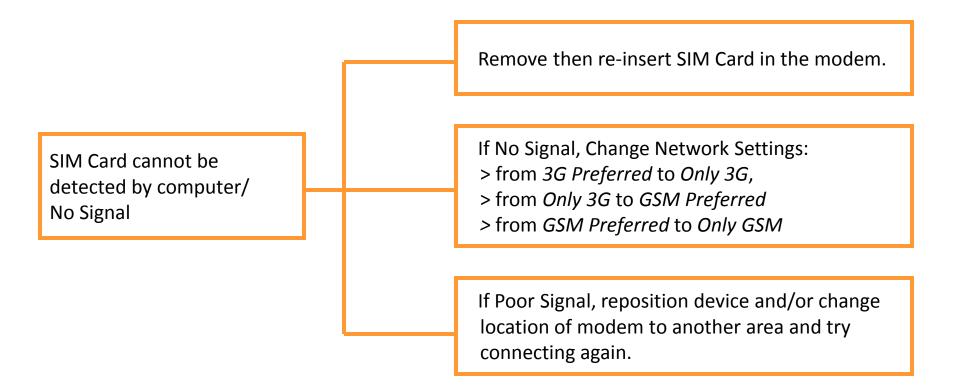

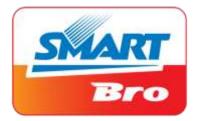

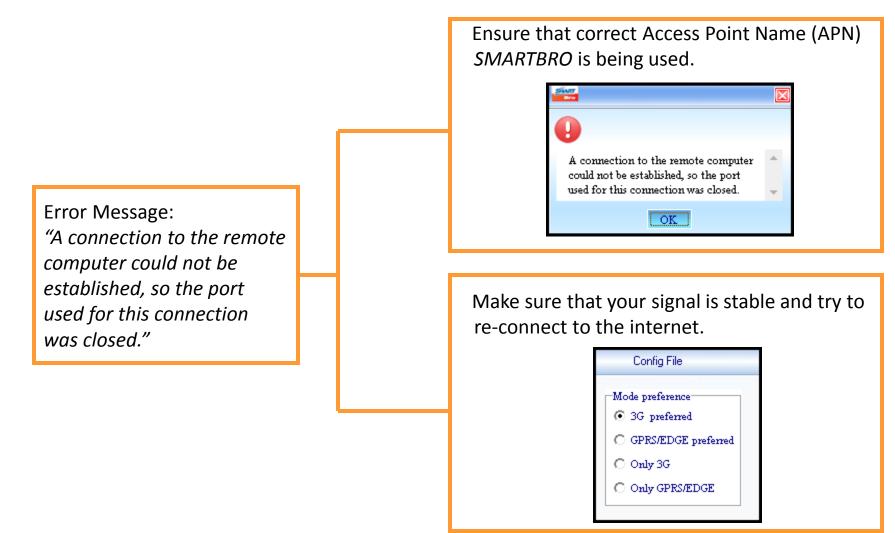

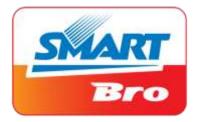

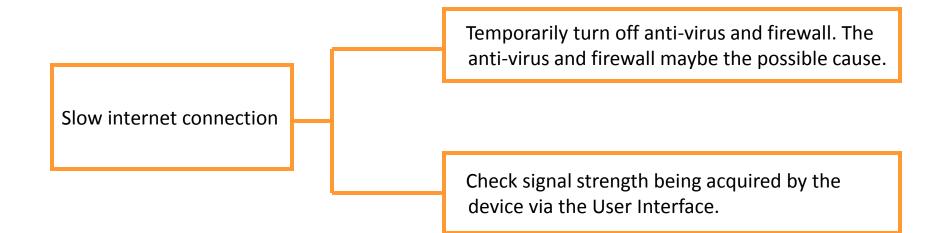

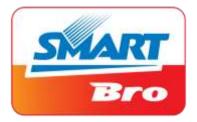

Configure the Plug It modem settings based on your internet activity:

If audio/video streaming or file downloading: Network: ONLY 3G Frequency: W850M or 850M+W2100M

To acquire immediate available 3G signal: Network: 3G PREFERRED Frequency: W850M+W2100M

To acquire immediate available GSM signal: Network: GSM PREFERRED Frequency: W850M+W2100M

If weak/no 3G,HSPA signal: Network: ONLY GSM Frequency: W850M+W2100M

Slow internet connection

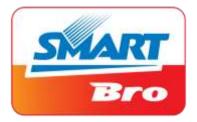

Check computer specifications:

Recommended specifications: Pentium III or higher 512 MB of RAM or higher USB 2.0 port 50 MB free disk space

Slow internet connection

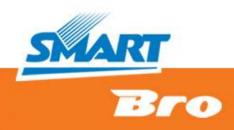

# END

#### TRAINING AND COMMUNICATIONS SMART COMMUNICATIONS, INC.